#### **Adding the Attribute Table DockWidget doesn't update canvas extent**

*2008-12-08 07:13 AM - Borys Jurgiel*

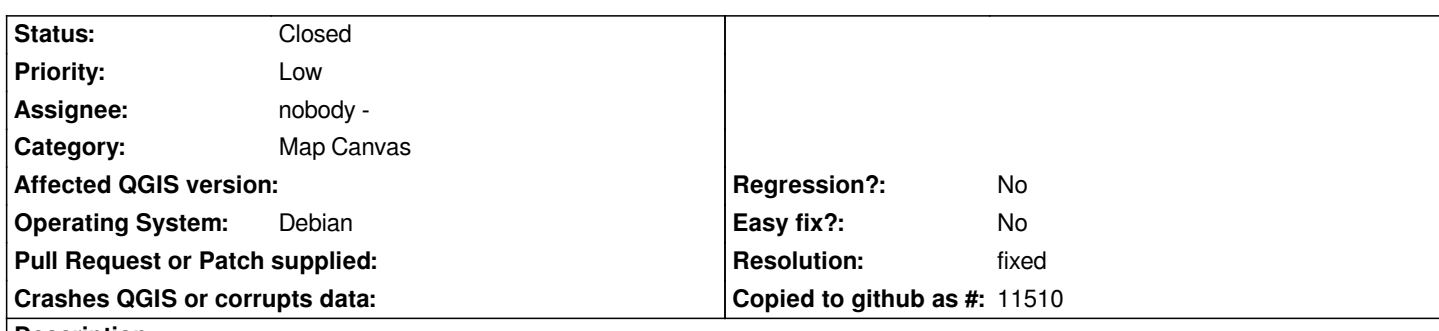

# **Description**

*When opening the attribute table as a [[DockWidget]], the map canvas is not being refreshed, so whole contents disappears. Then if I refresh it or zoom, it's back, but the canvas extent is not updated - it still includes the area occupied by the table now. As a result, zoomToFullExtent hides a part of contents 'behind' the attribute table widget. I can't find what mathod should be called to update the extents.*

*[[QgsMapCanvas]]::extent() returns old values [[QgsMapCanvas]]::zoomToFullExtent() zooms to this old (too extensive) extent [[QgsMapCanvas]]::updateFullExtent() doesn't change anything*

*[[QgsMapCanvas]]::adjustSize() helps, but creates artifacts*

*Note that if I touch the window layout, for example resize any dock or whole main window, the canvas extent becomes updated and everything begins to work properly.*

*I set the 'must fix for release', because it's just an ugly behaviour making a bad impression on users and probably something easy to fix.*

# **Associated revisions**

**Revision 43bc6294 - 2009-01-03 12:59 AM - Jürgen Fischer**

*fix #1450*

*git-svn-id: http://svn.osgeo.org/qgis/trunk/qgis@9919 c8812cc2-4d05-0410-92ff-de0c093fc19c*

## **Revision cb2a8b5b - 2009-01-03 12:59 AM - Jürgen Fischer**

*fix #1450*

*git-svn-id: http://svn.osgeo.org/qgis/trunk@9919 c8812cc2-4d05-0410-92ff-de0c093fc19c*

## **Revision [a58032da - 2009-01-03 03:34 AM - J](http://svn.osgeo.org/qgis/trunk@9919)ürgen Fischer**

*fix #1450 and #1382 again*

*git-svn-id: http://svn.osgeo.org/qgis/trunk/qgis@9920 c8812cc2-4d05-0410-92ff-de0c093fc19c*

## **Revision [9305a5bf - 2009-01-03 03:34 AM - Jürge](http://svn.osgeo.org/qgis/trunk/qgis@9920)n Fischer**

#### **History**

#### **#1 - 2009[-01-02 03:59 PM - Jürgen Fischer](http://svn.osgeo.org/qgis/trunk@9920)**

- *Status changed from Open to Closed*
- *Resolution set to fixed*

*fixed in commit:cb2a8b5b (SVN r9920)*

#### **#2 - 2009-01-02 04:40 PM - Borys Jurgiel**

- *Resolution deleted (fixed)*
- *Status changed from Closed to Feedback*

It's only partially fixed. When opening the attribute table, the map doens't disappear anymore (thanks), but is still covered by the table. The 'Update to full *extent' button doesn't help. The map extent still contain the area covered by the table. But if you touch the window layout, the extent is immediatelly updated and the map is zoomed out.*

#### **#3 - 2009-01-02 06:36 PM - Jürgen Fischer**

*Replying to [comment:2 borysiasty]:*

*It's only partially fixed.*

*fixed with ?*

#### **#4 - 2009-01-02 06:42 PM - Borys Jurgiel**

*Yes, now is fine. Can we patch also the 1.0.x branch?*

#### **#5 - 2009-01-07 02:46 AM - Jürgen Fischer**

- *Status changed from Feedback to Closed*
- *Resolution set to fixed*

*Replying to [comment:4 borysiasty]:*

*Yes, now is fine. Can we patch also the 1.0.x branch?*

*applied in*

#### **#6 - 2009-08-22 01:01 AM - Anonymous**

*Milestone Version 1.0.1 deleted*